# Faire une demande d'achat CNRS avec Geslab

Laboratoire de Chimie Physique Le 04/04/2017

# Faire une demande d'achat CNRS: à savoir avant de vous lancer

#### On parle de quoi?

• Ce qui suit est valable pour une demande d'achat CNRS, c'est-à-dire sur des crédits gérés par le CNRS (DOTCHIMIE, ANR, autres contrats, ….)

#### Commande CNRS: en pratique

En pratique, *[cliquer ici](https://geslab.dsi.cnrs.fr/geslab-adm-fonc-client/#gestiondemandeachat)* (ou chercher « Geslab en ligne » avec votre Navigateur)

• Valider, même si on vous indique « incomplet », vous pourrez compléter lors d'une autre connexion

#### Prévenir votre gestionnaire

• Envoyer un email à [gestion.lcp@u-psud.fr](mailto:gestion.lcp@u-psud.fr) (ou à votre gestionnaire) avec cc: à votre responsable en précisant: Origine (ANR, Contrats, DOTCHIMIE, …) des crédits et/ou entité dépensiaire (RISMAS, BioCom, …)

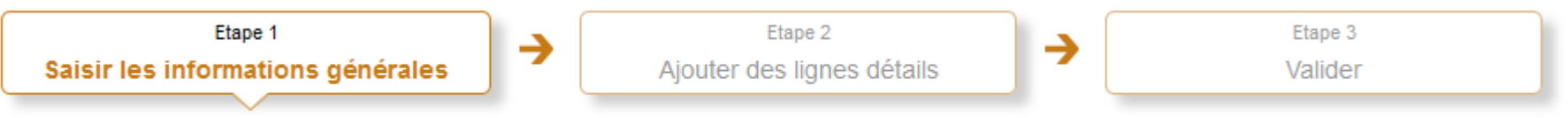

### Sous-menu Demande d'achat

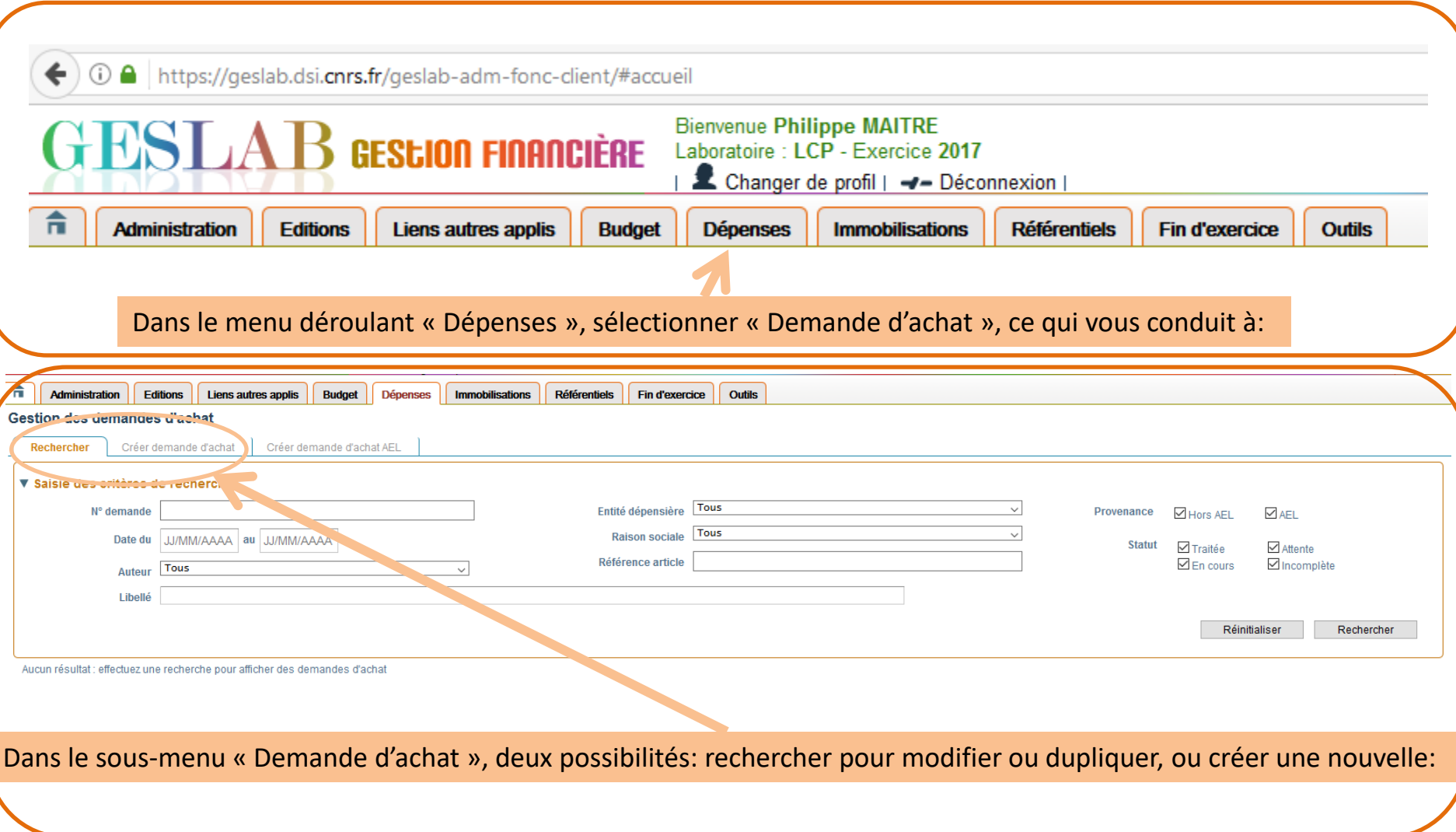

### Recherche et visualisation des demandes d'achat

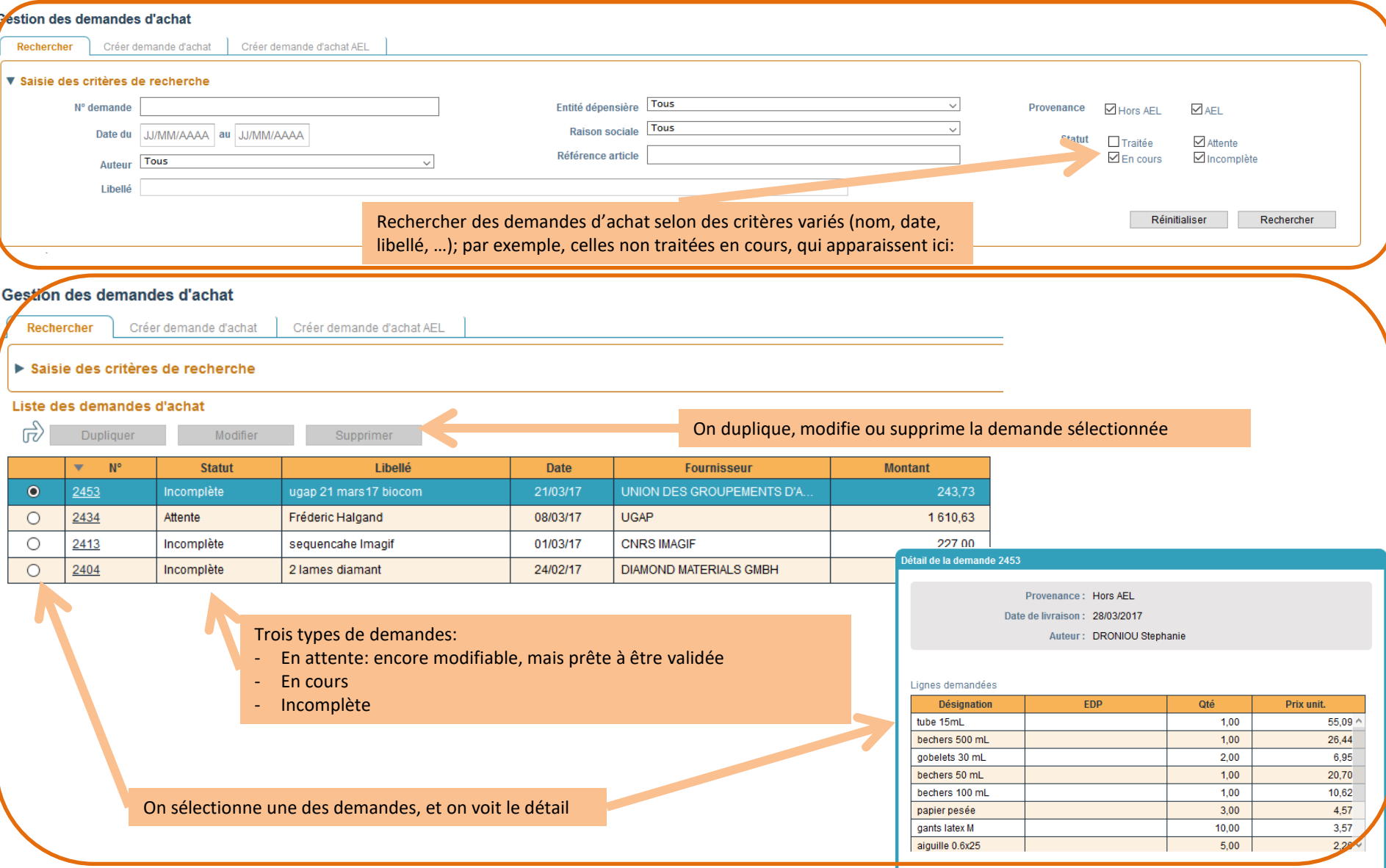

### Créer une demande d'achat (1/3)

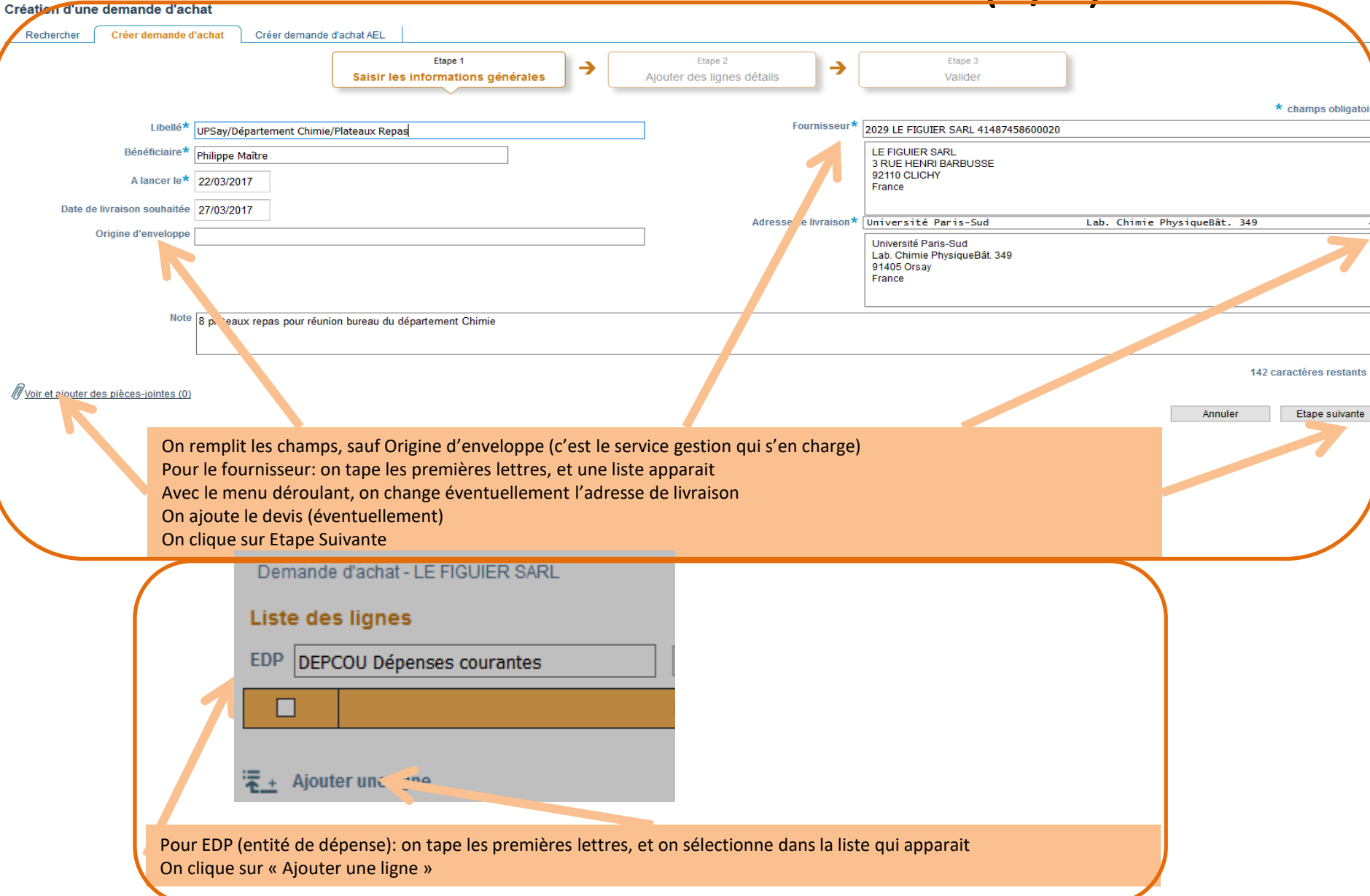

# Créer une demande d'achat (2/3)

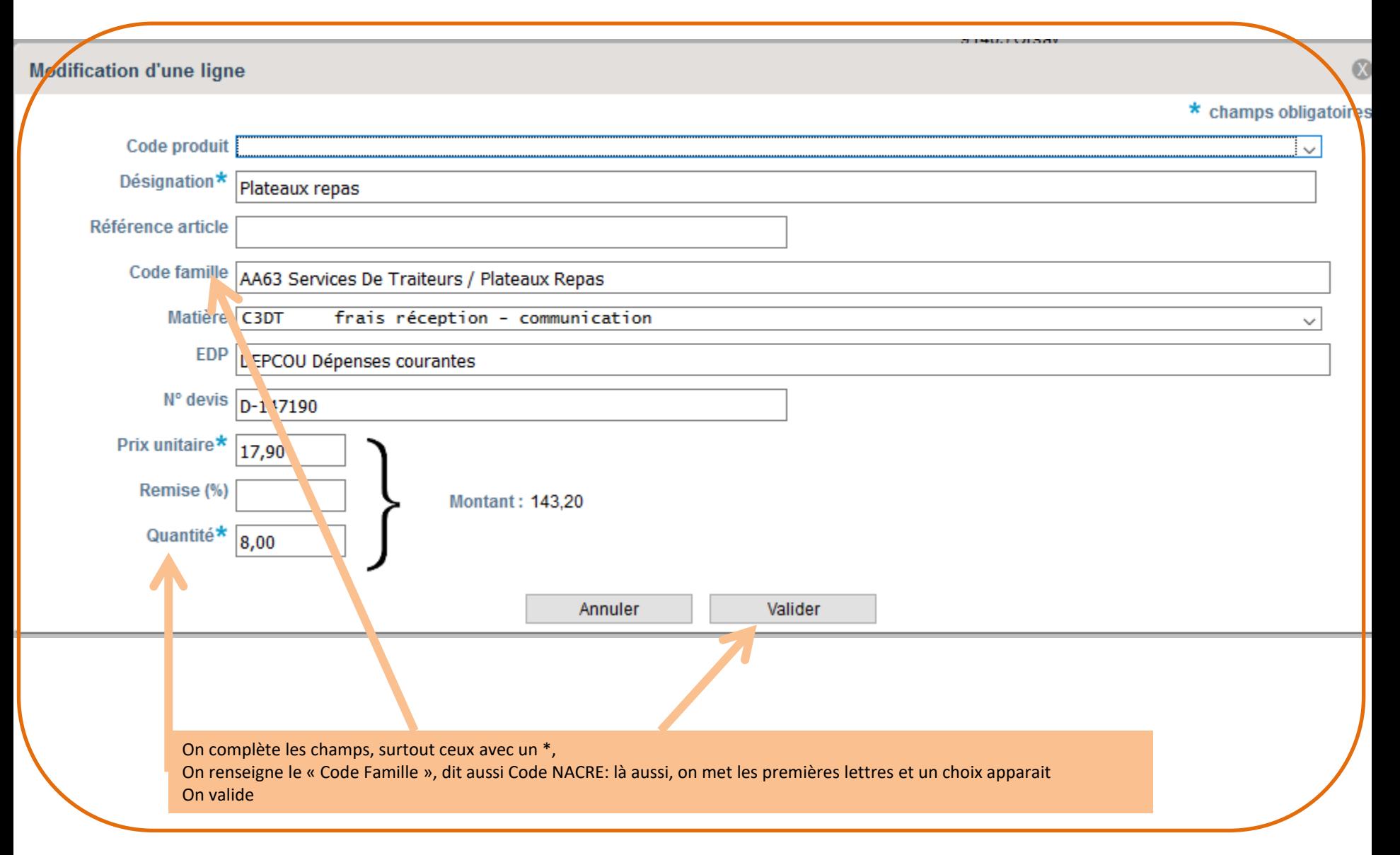

# Créer une demande d'achat (3/3)

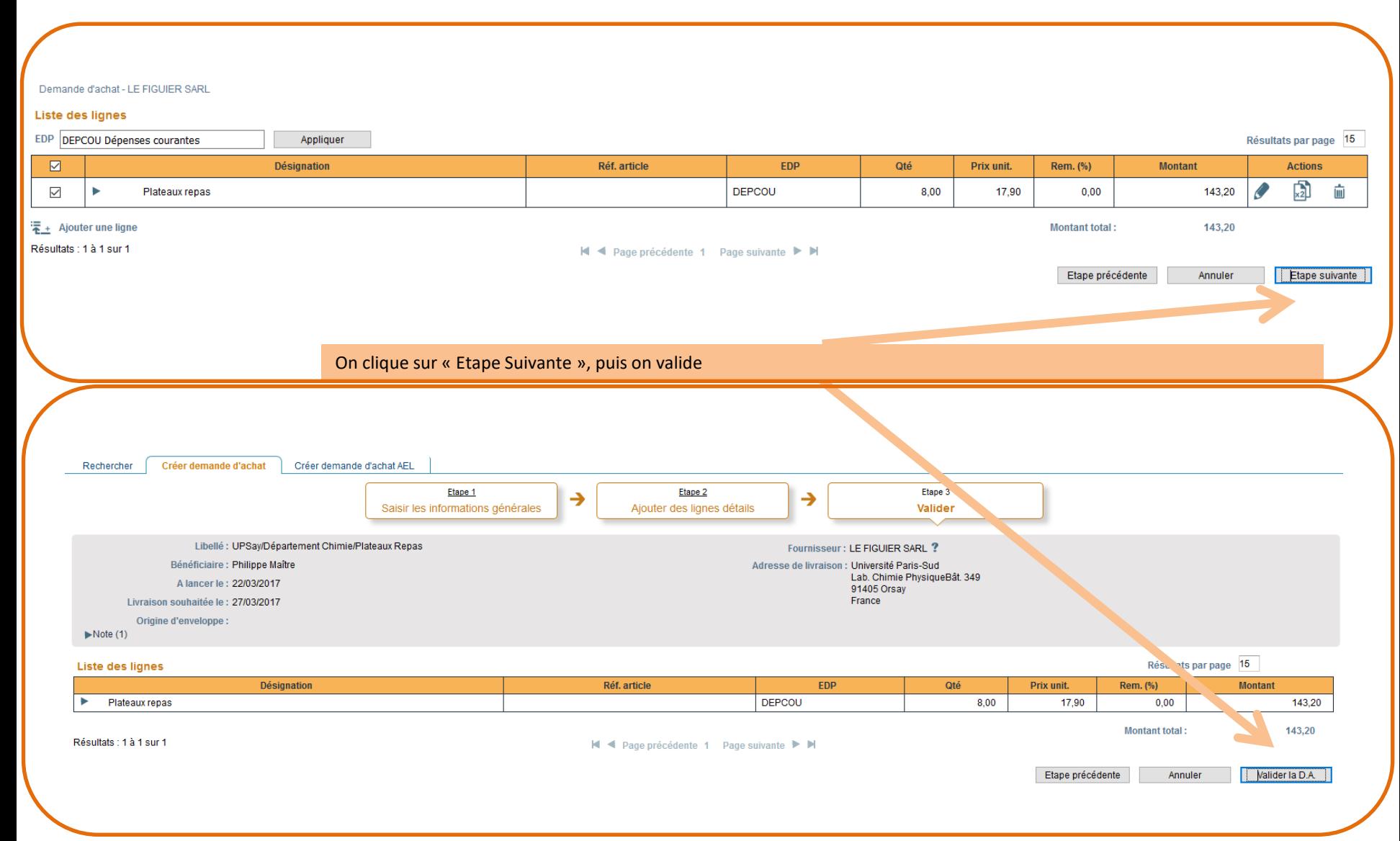

# Modifier, Compléter, … une demande d'achat en attente

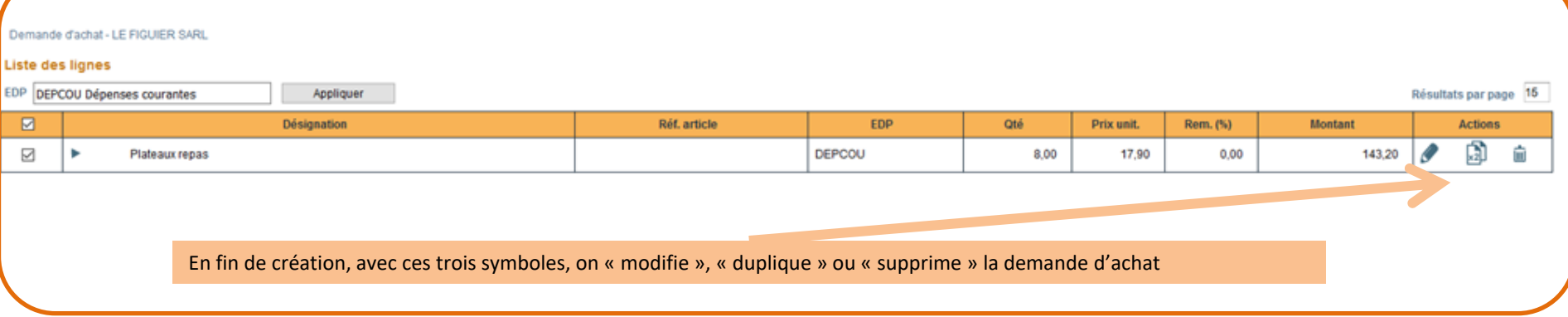

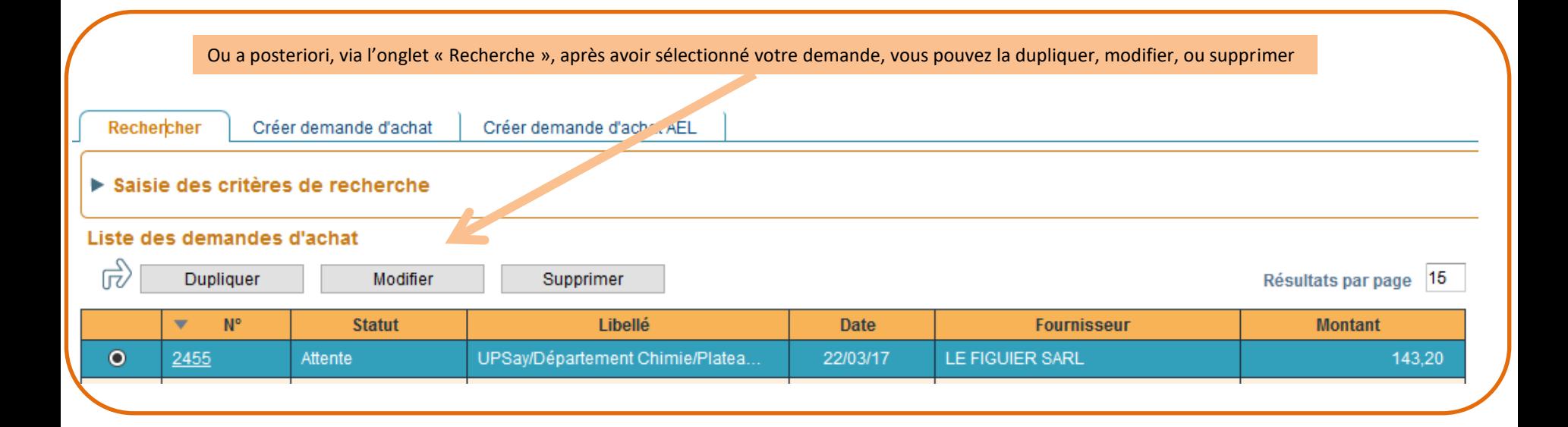